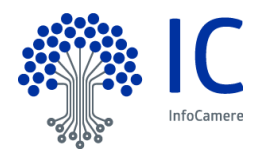

# **Invio Pratica Telematica Carnet ATA dal Front office imprese**

## **Introduzione**

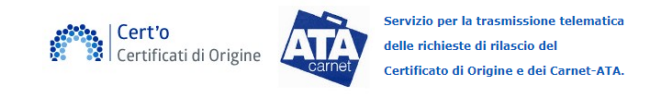

Con l'obiettivo di perseguire gli obiettivi di digitalizzazione è stata predisposta la tipologia di pratica telematica atta ad eseguire la richiesta dei Carnet-ATA.

E' possibile attivare il servizio su richiesta e tale attivazione sarà subordinata a specifica richiesta della singola Camera di Commercio.

I prerequisiti essenziali per l'attivazione sono i seguenti:

- la Camera di Commercio abbia attivato lo sportello telematico per Cert'ò;
- la Camera di Commercio utilizzi l'applicazione Carnet-ATA.

La pratica telematica si configura come una specifica tipologia di pratica all'interno del servizio e-Gov dei Certificati d'Origine

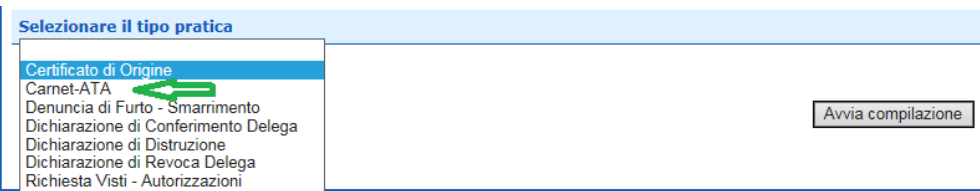

Selezionando l'opzione "Carnet-ATA", viene preventivamente proposta la lista degli Sportelli camerali che accettano questa tipologia di pratica.

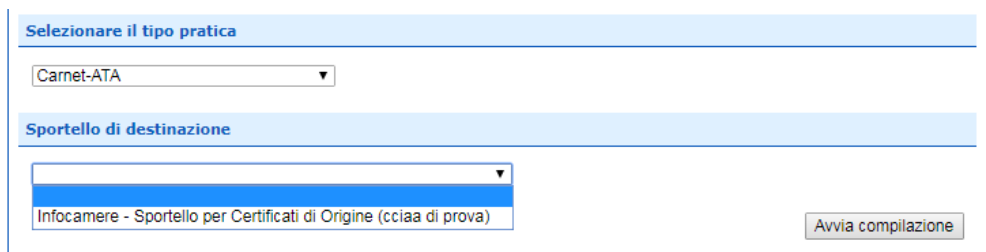

Il flusso operativo, del tutto simile a quello previsto per i Certificati d'Origine, prevede i seguenti passi

- 1. **Compilazione** dell'apposito **modello base**, in base ad un nuovo specifico schema
- 2. **Download** del **modello base** in formato xml
- 3. **Creazione nuova pratica** allegando modello base firmato e scegliendo sportello destinazione
- 4. **Inserimento allegati** (obbligatorio l'inserimento di almeno uno)
- 5. Indicazione eventuali **fogli** supplementari/aggiuntivi
- 6. **Invio** pratica

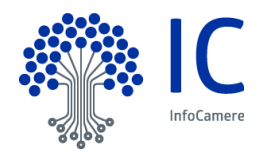

# **Compilazione modello base**

Il modello base dei Carnet-ATA prende spunto dall'attuale modello cartaceo con il quale le imprese effettuano la richiesta presso lo sportello camerale.

Le informazioni sono proposte come si stesse compilando direttamente il Carnet.

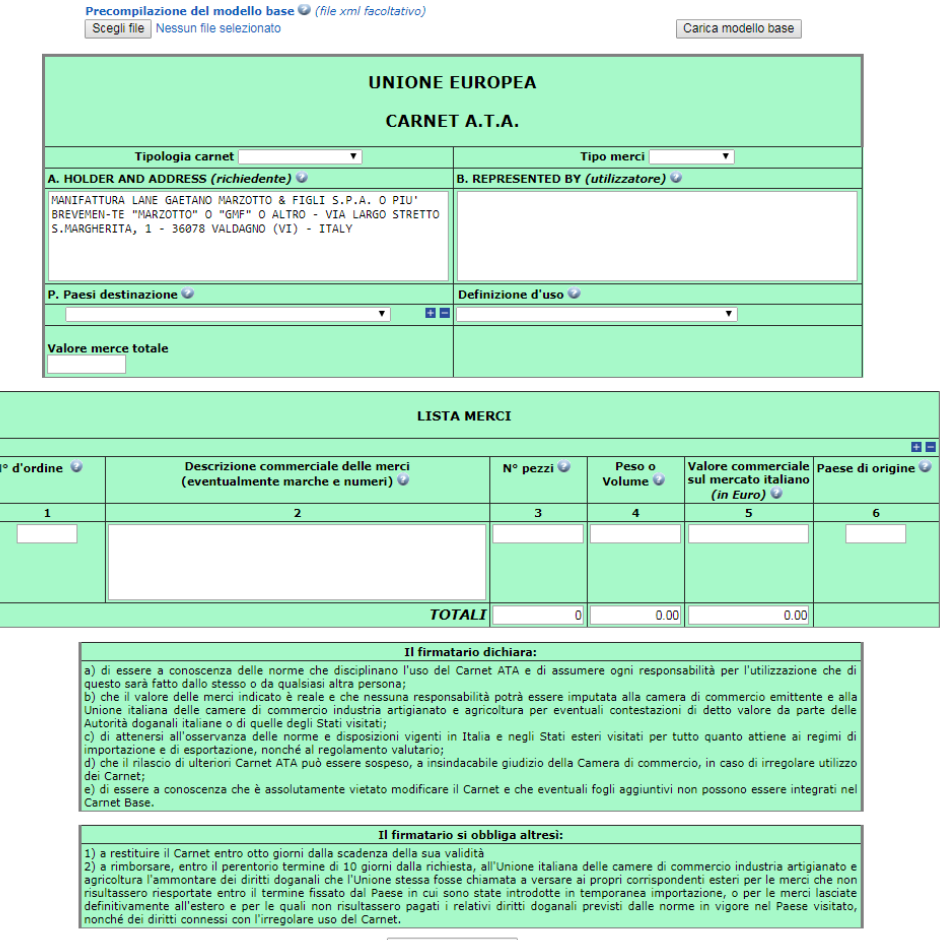

Scarica modello base

Nello specifico prevede le seguenti informazioni

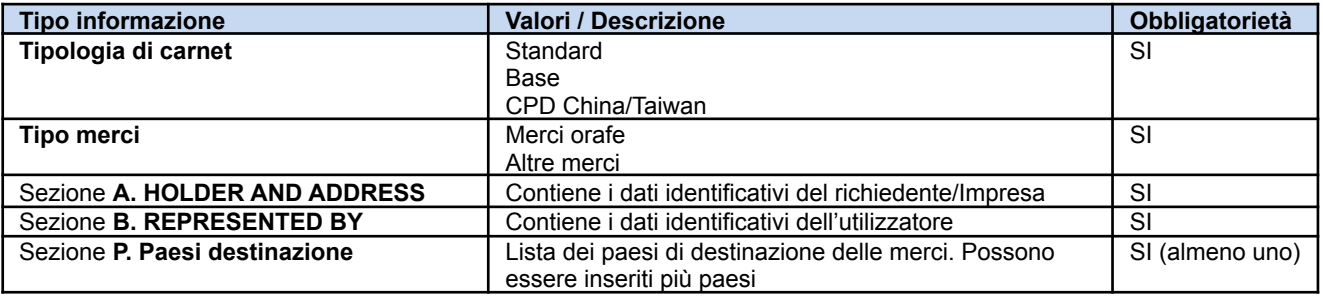

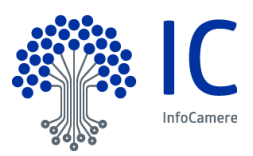

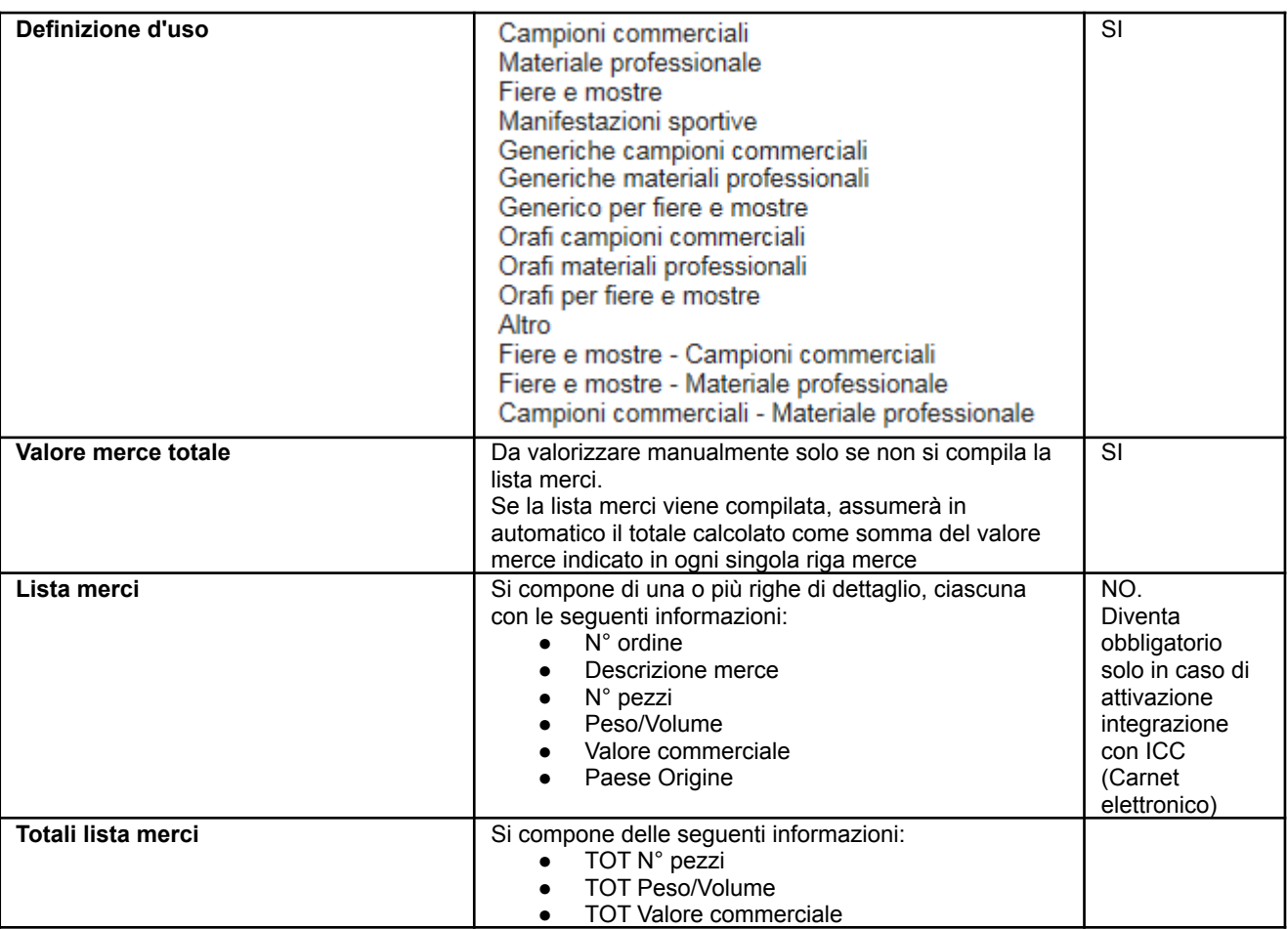

# **Compilazione automatica Lista merci**

La lista merci può essere compilata automaticamente a partire dal caricamento di un file Excel.

Nella parte superiore alla maschera di inserimento è possibile individuare la seguente sezione che presenta:

- Un link per il download di un template Excel di esempio da compilare;
- Un bottone per la scelta di un file Excel che rispetti i seguenti vincoli
	- o Il file deve essere di tipo Excel con estensione xlsx
	- o La prima riga è l'intestazione
	- o Saranno elaborate solo le colonne dalla 2 alla 6
	- o La lista delle merci dovrà contenere righe contigue di elementi. La prima riga vuota sarà interpretata come fine elenco merci
	- o Colonna 1: Non sarà verificata. Il calcolo del numero ordine verrà eseguito in automatico in base al numero di riga e alle quantità inserite
	- o Colonna 2: La descrizione della merce non può essere superiore ai 340 caratteri ed è un campo obbligatorio
	- o Colonna 3: La quantità è un campo obbligatorio e deve essere un numero intero maggiore di zero con al massimo 18 caratteri.
	- o Colonna 4: Il peso è un campo obbligatorio e deve essere un numero maggiore di zero con 18 caratteri per la parte intera e 2 per quella decimale. Il separatore può essere un punto o una virgola

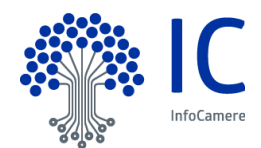

- o Colonna 5: Il valore è un campo obbligatorio e deve essere un numero maggiore o uguale a zero con 18 caratteri per la parte intera e 2 per quella decimale. Il separatore può essere un punto o una virgola
- o Colonna 6: Il paese di origine non è un campo obbligatorio ma se è presente deve essere nel formato ISO2 (2 caratteri)
- un bottone per popolare la lista merci a partire dal file Excel.

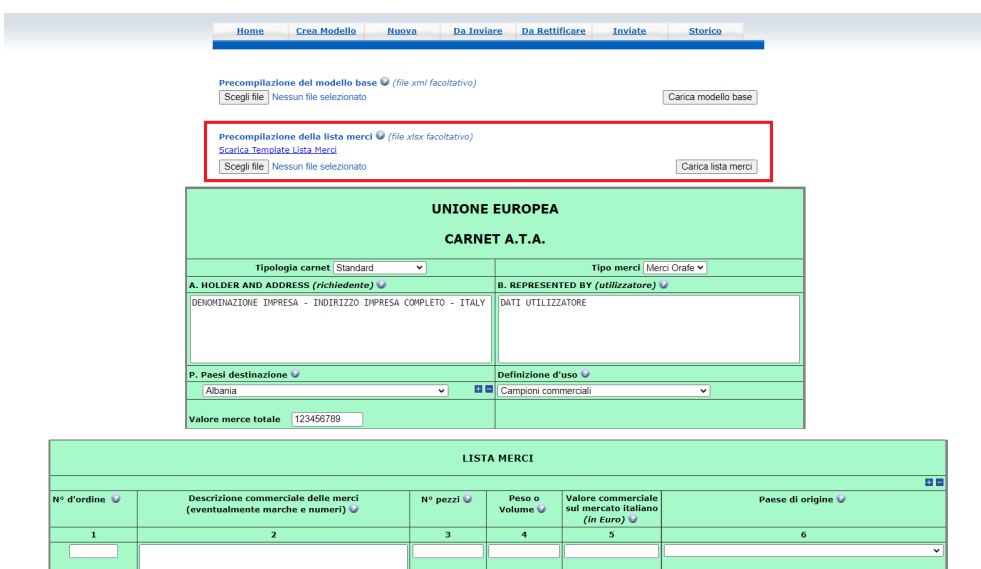

Compilato correttamente il documento ed effettuato l'upload mediante il bottone "Scegli file", l'utente deve cliccare sul bottone "Carica lista merci".

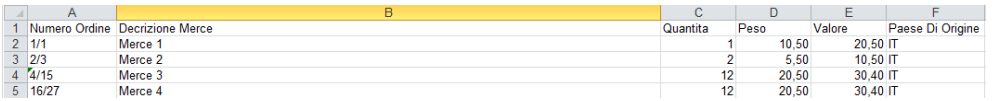

I dati contenuti nel file Excel sono quindi utilizzati per popolare la Lista merci.

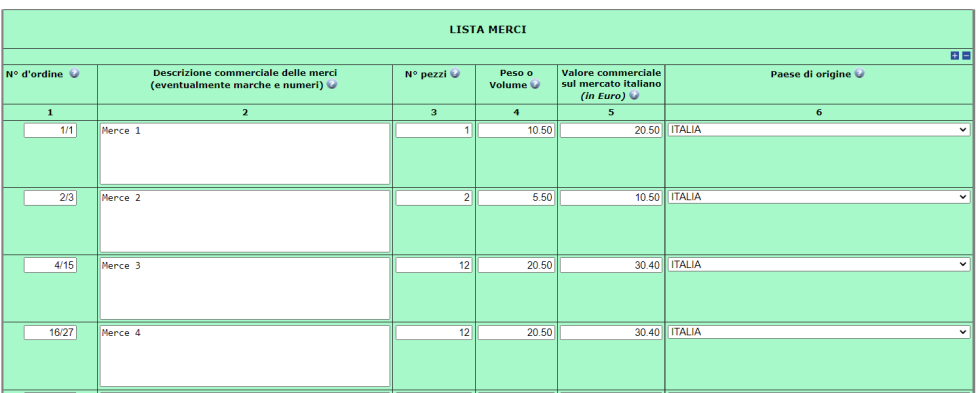

In fase di popolamento lista merci, i dati contenuti nel documento Excel vengono verificati e, se sono riscontrati errori, questi vengono segnalati affinché l'utente possa correggerli.

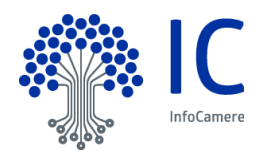

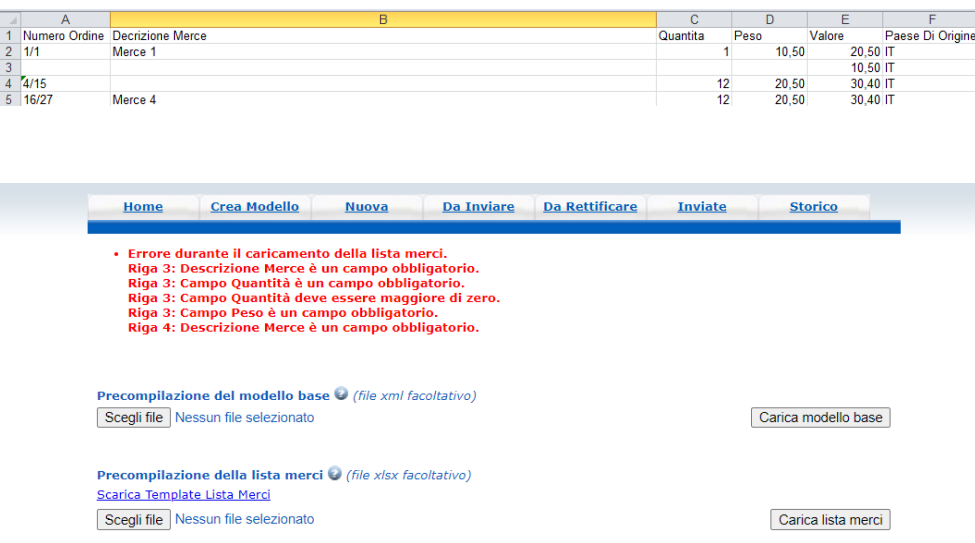

## **Creazione nuova pratica**

In questa fase, come di consueto, l'utente seleziona lo sportello di destinazione della pratica e l'eventuale sede distaccata.

La Camera di Commercio può, per le sole pratiche telematiche dei Carnet-ATA, richiedere di individuare specifiche sedi cui poter inviare la pratica.

Questa scelta incide sulla fase di configurazione dello sportello in fase di attivazione del servizio. Qualora la Camera di Commercio operi questa scelta, la lista delle sedi distaccate conterrà soltanto quelle indicate dalla stessa

### **Inserimento allegati**

La fase di inserimento dei documenti a corredo della domanda avviene in maniera identica a quanto previsto per le altre tipologie di pratica, ossia tramite la funzione "Allega".

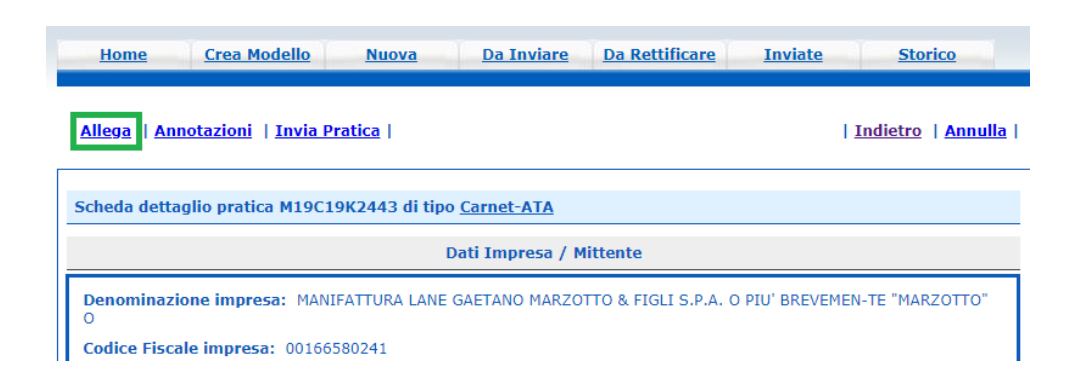

A caratterizzare la pratica dei Carnet-ATA, ci sono specifici tipi di allegato.

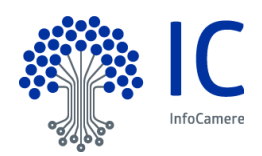

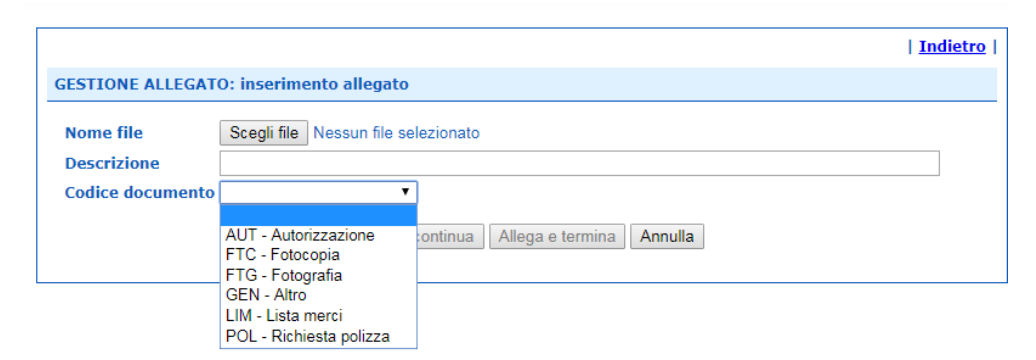

Gli allegati previsti saranno quindi i seguenti:

- AUT Autorizzazione
- FTC Fotocopia
- FTG Fotografia
- GEN Altro
- LIM Lista merci
- POL Richiesta polizza

#### **Controllo su allegati**

In fase di invio della pratica, è verificato sia stato allegato almeno un altro documento, oltre al modello base. In caso contrario, sarà mostrata il seguente messaggio all'utente.

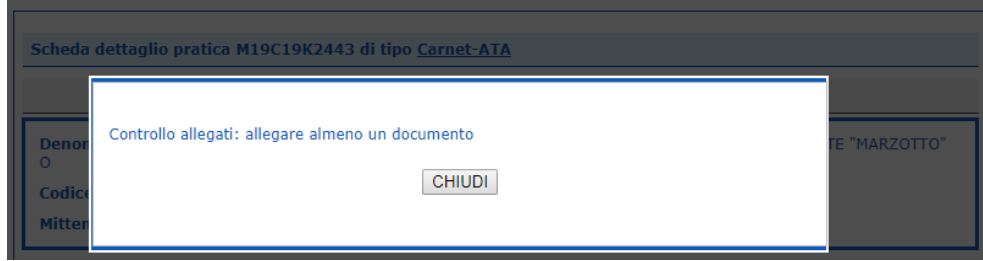

### **Dettaglio fogli aggiuntivi/supplementari e pagamento**

L'ultimo step prima dell'invio effettivo prevede la possibilità di richiedere ulteriori fogli supplementari e/o aggiuntivi.

Nello specifico, i Fogli Aggiuntivi sono previsti soltanto per il Carnet Standard.

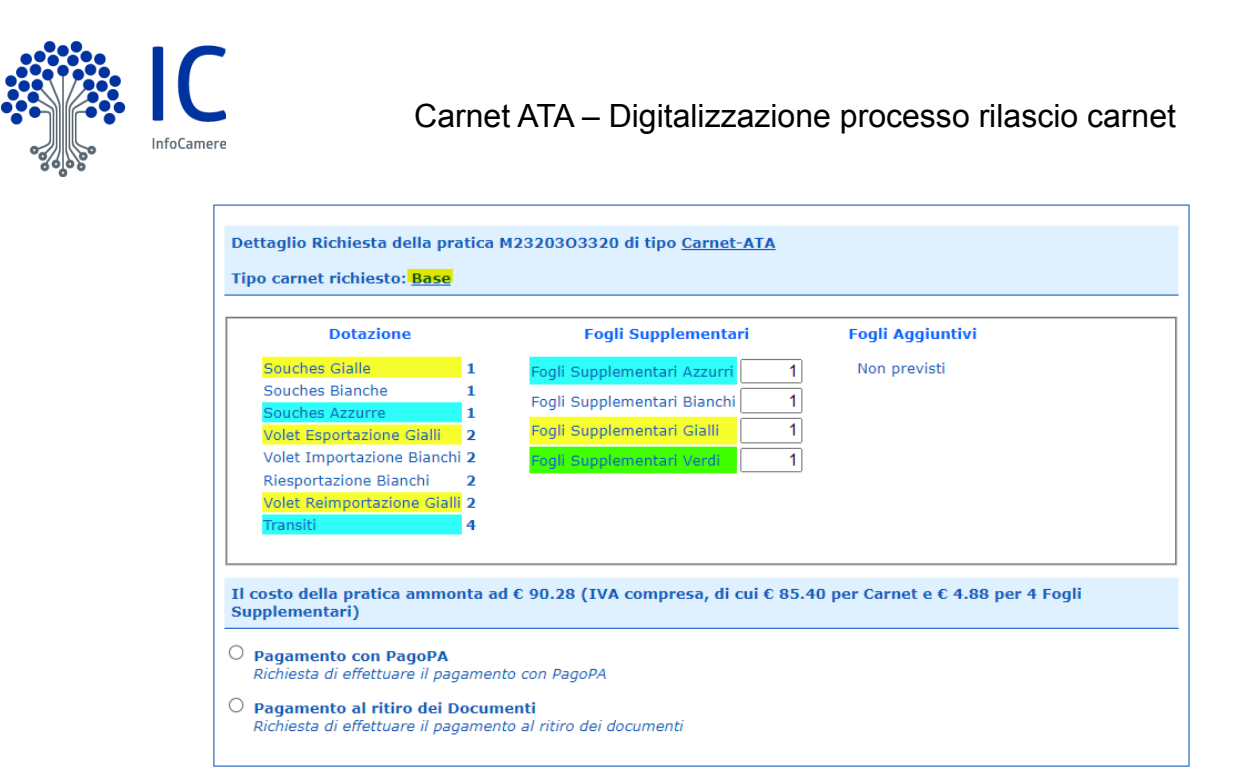

Il costo complessivo del Carnet richiesto (comprensivo di IVA) viene calcolato automaticamente in base ai seguenti importi prestabiliti da UnionCamere.

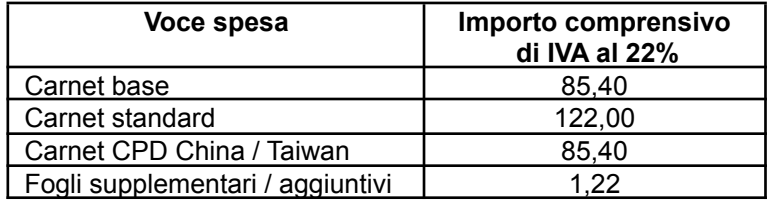

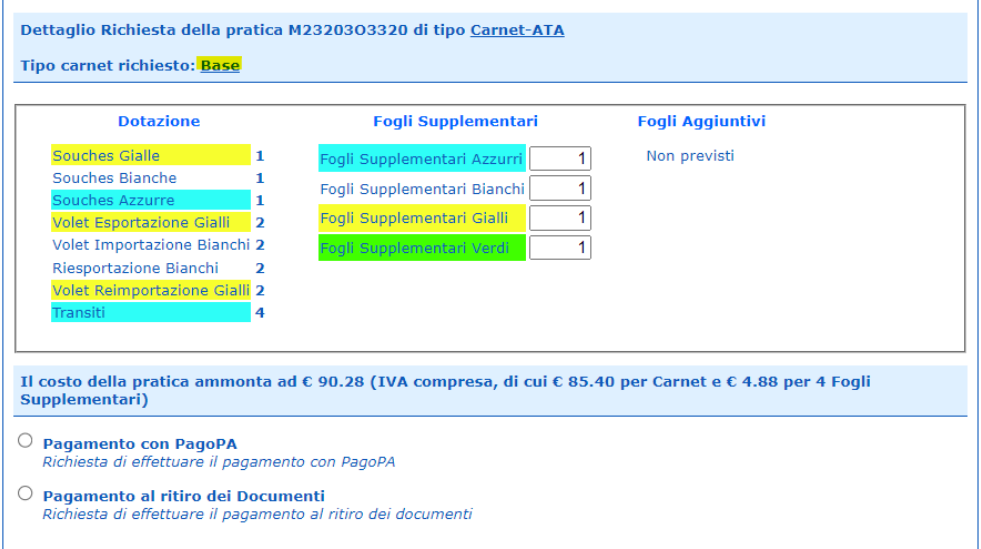

Il pagamento della pratica Carnet-ATA può avvenire con modalità differita allo sportello o mediante l'attivazione di PagoPA (attivabile mediante richiesta al canale di assistenza). Non è possibile effettuare il pagamento mediante il Borsellino Telemaco poiché esso è demandato al pagamento di diritti di segreteria o tariffe.